**Write Quarto books with Bioconductor**

# **Table of contents**

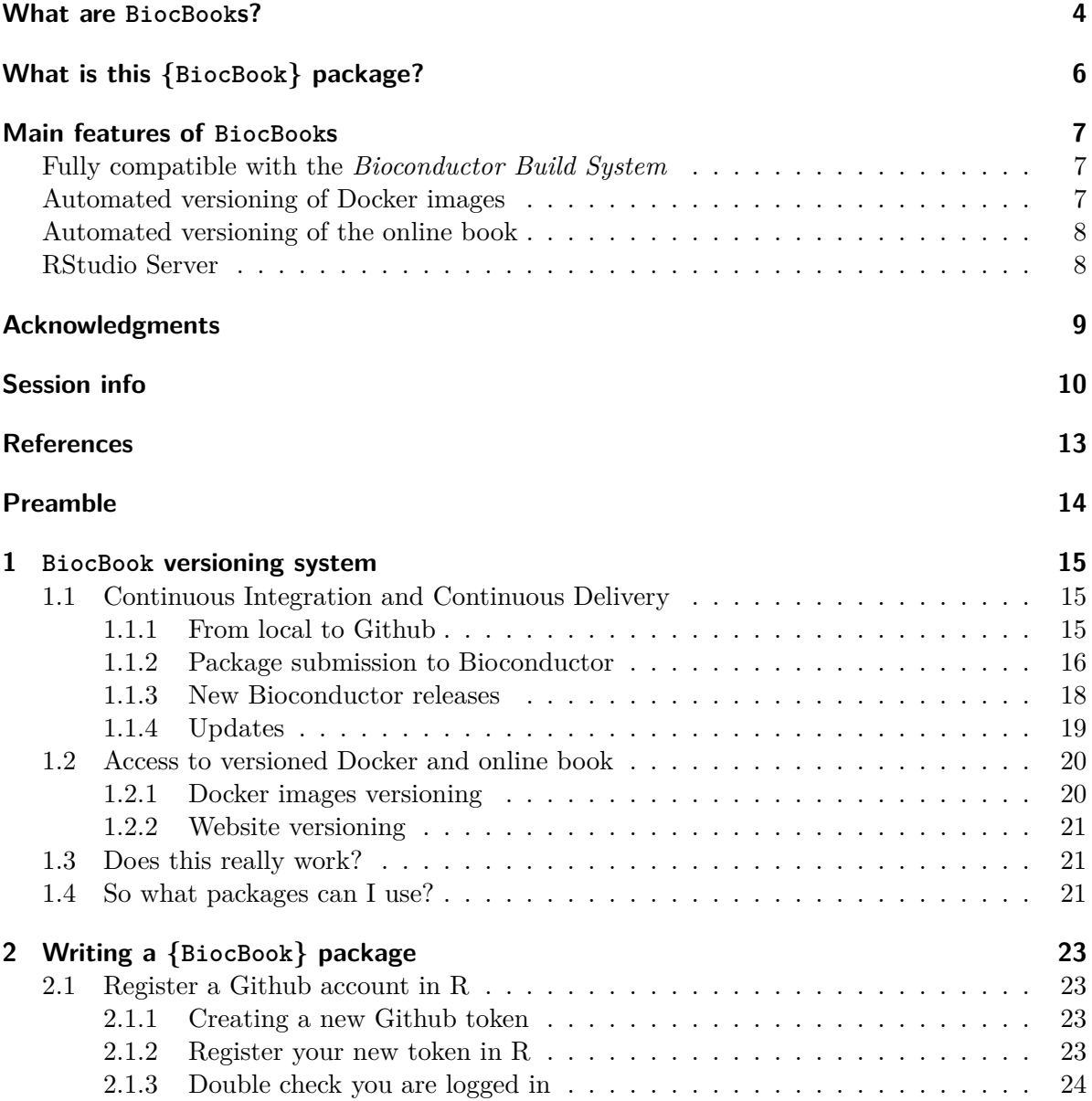

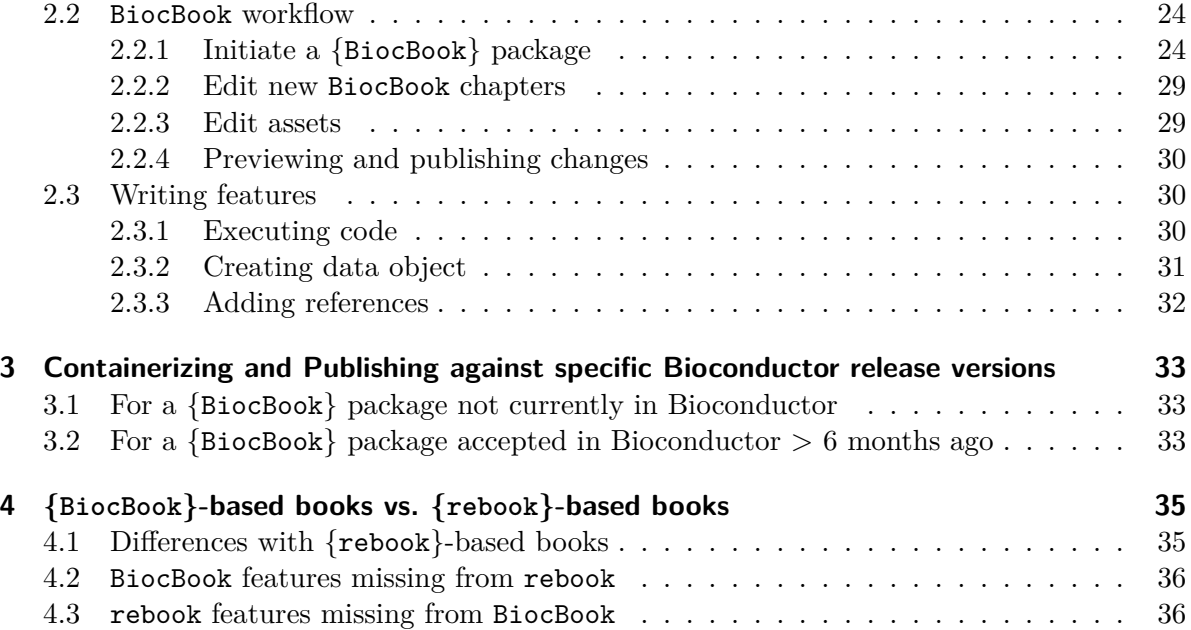

## <span id="page-3-0"></span>**What are BiocBooks?**

**Package:** BiocBookDemo **Authors:** Jacques Serizay [aut, cre] **Compiled:** 2023-12-08 **Package version:** 1.1.3 **R version:** R Under development (unstable) (2023-11-22 r85609) **BioC version:** 3.19 **License:** MIT + file LICENSE

BiocBooks are **package-based, versioned online books** with a **supporting Docker image** for each book version.

A BiocBook can be created by authors (e.g. R developers, but also scientists, teachers, communicators, …) who wish to:

- 1. *Write*: compile a **body of biological and/or bioinformatics knowledge**;
- 2. *Containerize*: provide **Docker images** to reproduce the examples illustrated in the compendium;
- 3. *Publish*: deploy an **online book** to disseminate the compendium;
- 4. *Version*: **automatically** generate specific online book versions and Docker images for specific [Bioconductor releases](https://contributions.bioconductor.org/use-devel.html).

### $\bullet$  Tip

A {BiocBook}-based package hosted on **GitHub** with a branch named RELEASE\_X\_Y provides:

- A **Docker image**: hosted on [ghcr.io](https://github.com/features/packages);
- An **online book** (a.k.a website): hosted on the GitHub repository gh-pages branch;

Both are built against the specific Bioconductor release X.Y.

A {BiocBook}-based package submitted to **Bioconductor** also lead to the online book being independently built by the **Bioconductor Build System (BBS)** and deployed to https://bioconductor.org/books/<br/>bioc\_version>/<pkg>/

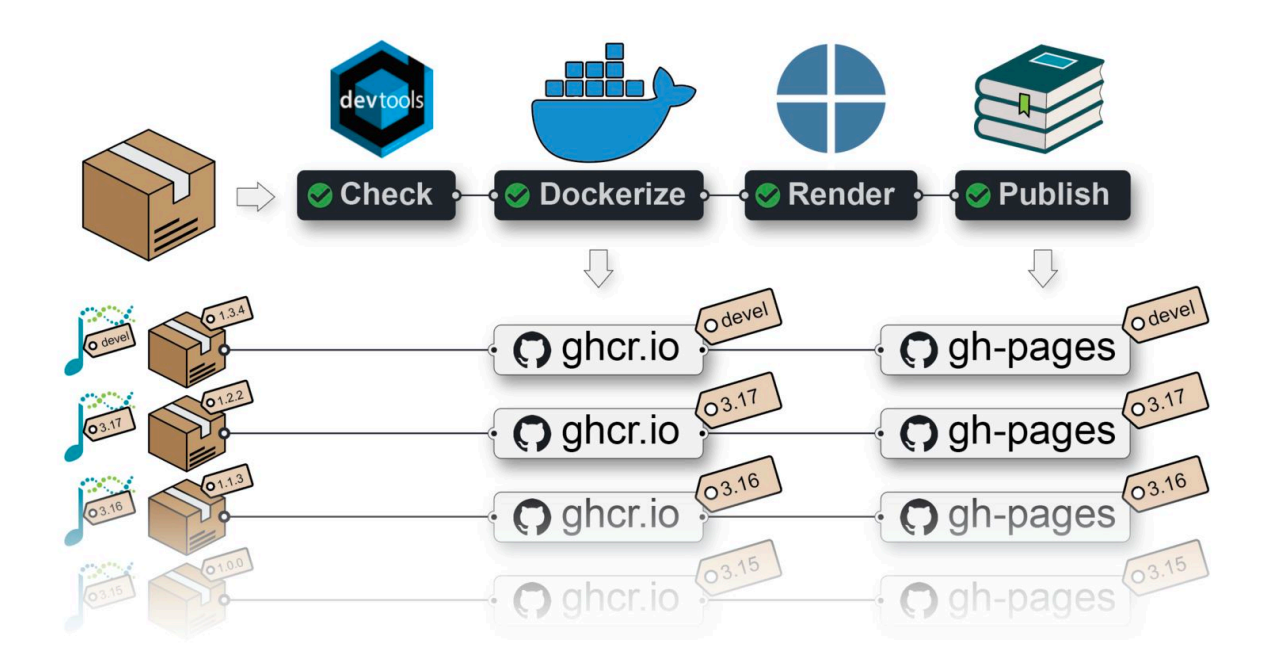

## <span id="page-5-0"></span>**What is this {BiocBook} package?**

The [{BiocBook}](https://github.com/js2264/BiocBook) **package** offers a streamlined approach to creating BiocBooks, with several important benefits:

- The author creates a {BiocBook}-based package without leaving R;
- The author writes book chapters in pages/\*.qmd files using enhanced markdown;
- The author can submit its {BiocBook}-based package to Bioconductor.

The containerization and publishing of the new {BiocBook}-based package is automated:

- A Github Action workflow **generates different Docker images** for different Bioconductor releases, with the packages used in the book pre-installed;
- A Github Action workflow **publishes different book versions** for different Bioconductor releases.

## <span id="page-6-0"></span>**Main features of BiocBooks**

## <span id="page-6-1"></span>**Fully compatible with the** *Bioconductor Build System*

When a  $\{\text{BiocBook}\}\text{-based package}$  is accepted into Bioconductor, it is automatically integrated into the *Bionconductor Build System* (BBS).

This means that it is getting built using R CMD build --keep-empty-dirs --no-resave-data .. This triggers the rendering of the book contained in /inst/. Book packages built by the BBS are then automatically deployed and are eventually available at https://bioconductor.org/books/<br/>bioc\_version>/<pkg>/.

## <span id="page-6-2"></span>**Automated versioning of Docker images**

A separate Docker image is built for each branch (named devel or RELEASE\_X\_Y) of a {BiocBook}-based **Github repository**.

Each Docker image provides pre-installed R packages:

- Bioconductor release  $X.Y$ ;
- Specific book dependencies from Bioconductor release X.Y (listed in DESCRIPTION);
- The book package itself

The Docker images also include a micromamba-based environment, named BiocBook, in which all the softwares listed in requirements.yml are installed.

For example, Docker images built from the {BiocBookDemo} package repository are available here:

[ghcr.io/js2264/biocbookdemo](https://ghcr.io/js2264/biocbookdemo)

**G** Get started now

You can get access to all the packages used in this book in  $\lt 1$  minute, using this command in a terminal:

**Listing 0.1** bash

```
docker run -it ghcr.io/js2264/biocbookdemo:devel R
```
## <span id="page-7-0"></span>**Automated versioning of the online book**

Regardless of whether the book package is submitted to Bioconductor, a Github Actions workflow publishes individual online books for each branch (named devel or RELEASE\_X\_Y) of a BiocBook-based **Github repository**.

For example, the online book version matching the devel version of the {BiocBook} package is available from:

<http://js2264.github.io/BiocBookDemo/devel/>

## <span id="page-7-1"></span>**RStudio Server**

An RStudio Server instance based on a specific Bioconductor <version> (devel or RELEASE  $X$ <sub>Y</sub>) can be initiated from the corresponding Docker image as follows:

**Listing 0.2** bash

```
docker run \
    --volume <local_folder>:<destination_folder> \
    -e PASSWORD=OHCA \
    -p 8787:8787 \
    ghcr.io/<github_user>/<br/>biocbook_repo>:<version>
```
The initiated RStudio Server instance will be available at [https://localhost:8787.](https://localhost:8787)

Further instructions regarding Bioconductor-based Docker images are available [here.](https://bioconductor.org/help/docker/)

## <span id="page-8-0"></span>**Acknowledgments**

This works was inspired by and closely follows the strategy used in coordination by the Bioconductor core team and Aaron Lun to submit book-containing packages (from the OSCA series as well as SingleR and csaw books).

- @OSCA
- @SingleR
- @csaw

This package was also inspired by the \*down package series, including:

- @knitr
- @bookdown
- @pkgdown

<span id="page-9-0"></span>**Session info**

 $\mathbf i$  Click to expand

# <span id="page-12-0"></span>**References**

# <span id="page-13-0"></span>**Preamble**

This page is kept empty on purpose.

## <span id="page-14-0"></span>**1 BiocBook versioning system**

#### Á Important points

- Any **package** built using the {BiocBook} package is itself a {BiocBook}-based package;
- As such, it follows the release schedule from Bioconducor;
- The pages/ folder contains a number of pages which are rendered as a **website** using Quarto;
- The **name** of the branch (devel or RELEASE X Y) is *crucial*, as it is used to select a Bioconductor version to 1) build a **Docker image** for the {BiocBook}-based package and 2) render the BiocBook **website**.

## <span id="page-14-1"></span>**1.1 Continuous Integration and Continuous Delivery**

### <span id="page-14-2"></span>**1.1.1 From local to Github**

When pushing a {BiocBook}-based **package** from a local devel branch to Github, (e.g. when writing new articles), two jobs are automatically triggered from a single Github Actions workflow:

- 1. First, a **Docker image** will be created to build the {BiocBook} package against the Bioconductor devel branch and push the resulting image to ghcr.io/<github\_user>/<package\_name>:devel;
- 2. Then, this image will be used to render the BiocBook **website** and deploy it to https://<github\_user>.github.io/<package\_name>/devel/

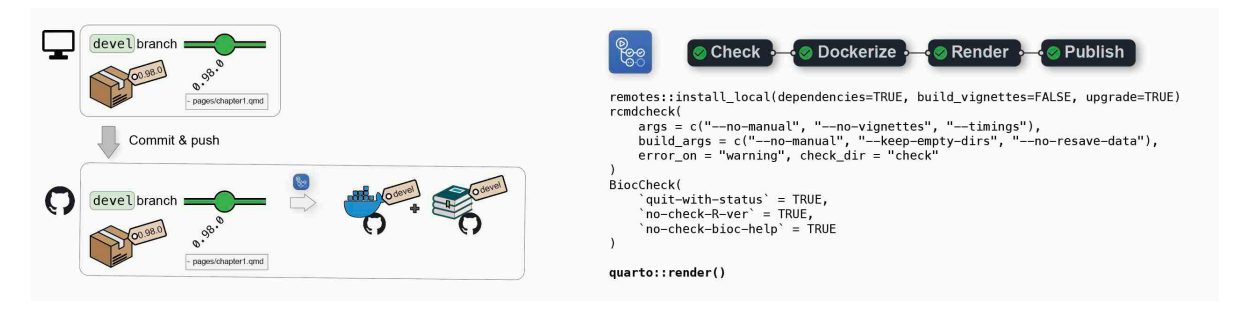

Additional commits on the devel branch will trigger regeneration of the devel Docker image and the online book devel version.

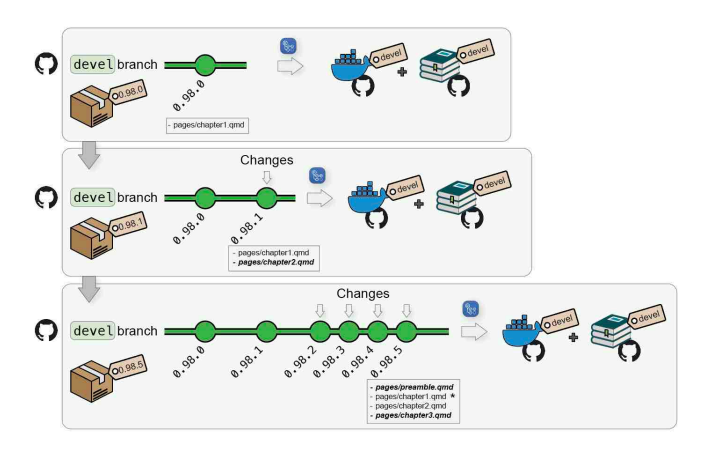

#### <span id="page-15-0"></span>**1.1.2 Package submission to Bioconductor**

Submission to Biconductor can follow the [same reviewing process](https://contributions.bioconductor.org/bioconductor-package-submissions.html#whattoexpect) as other standard packages.

- 1. The author submits a book package to Bioconductor/Contributions;
- 2. Once review starts, the package gets tested by Bioconductor's *[Single Package Builder](https://github.com/Bioconductor/packagebuilder)* (*SPB*);
- 3. The author pushes changes to its Github repository; this will update the devel Docker image and the online book devel version;
- 4. Regularly, the author bumps versions and push to Bioconductor's upstream branch to trigger a new *SPB* test run;
- 5. Once the *SPB* returns no error/warnings, the package may be accepted;
- 6. When a book package is accepted, it starts being regularly built by the *[Bioconductor](https://github.com/Bioconductor/BBS) [Build System](https://github.com/Bioconductor/BBS)* (*BBS*).
- 7. The *BBS* build automatically renders the book and deploys it online.

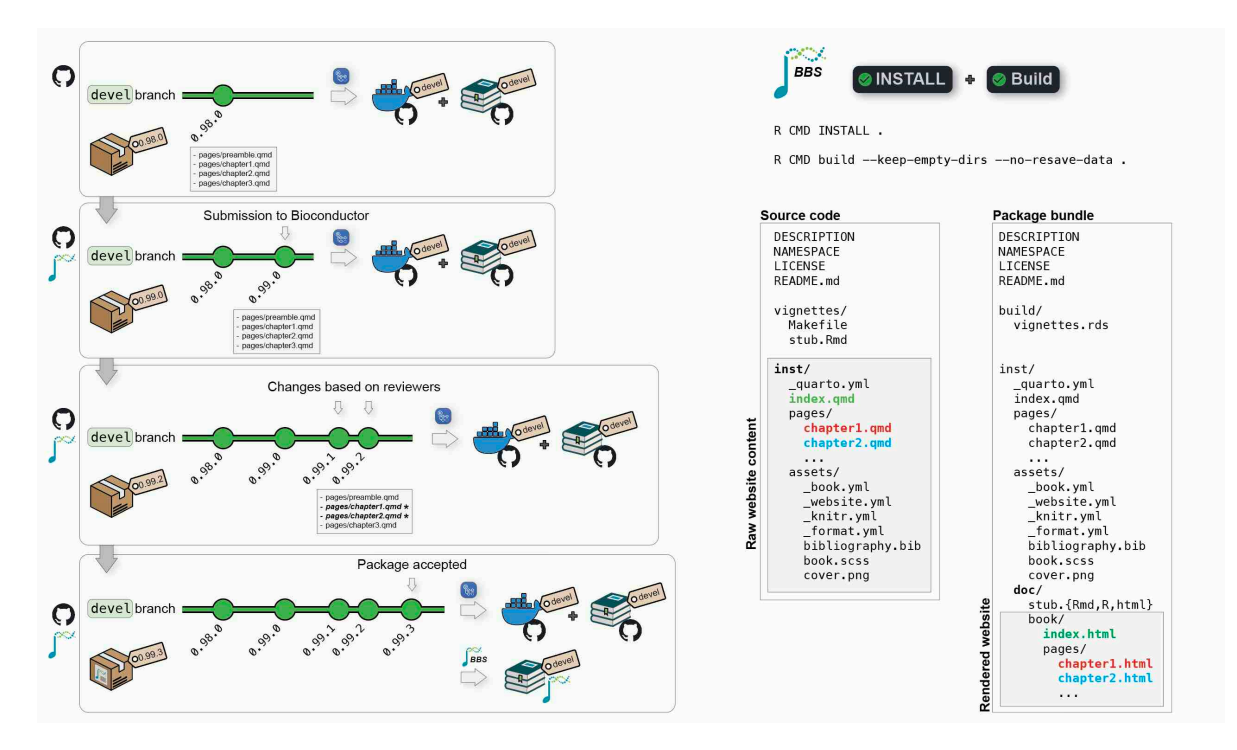

At all time, the author's local devel branch should be synchronized with its Github remote origin as well as the Bioconductor upstream remote.

- Any commit pushed to the remote Github origin remote will trigger a new Github Actions workflow and regenerate the devel Docker image and the online book **served by Github**.
- Any commit pushed to the remote Bioconductor upstream remote will result in a new build by the **BBS** and an update of the **Bioconductor's hosted book**.

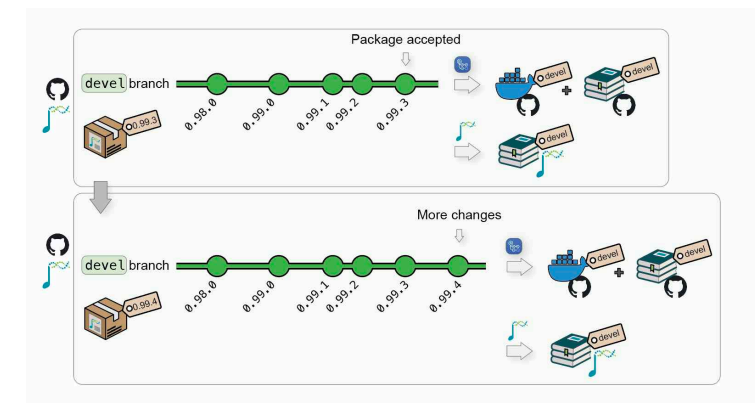

### <span id="page-17-0"></span>**1.1.3 New Bioconductor releases**

When Bioconductor releases a version X.Y, the core team will automatically create a new upstream:<package\_name>@RELEASE\_X\_Y. This will automatically trigger new builds of the **Bioconductor's hosted book** against the new release.

When this occurs, the upstream branch can also be pulled to origin: <package\_name>@RELEASE\_X\_Y to:

- 1. Create a **Docker image** @ ghcr.io/<github\_user>/<package\_name>:RELEASE\_X\_Y, with the book **package** installed using Bioconductor X.Y;
- 2. Publish the book **website** to https://<github\_user>.github.io/<package\_name>/X.Y/, using packages from Bioconductor X.Y.

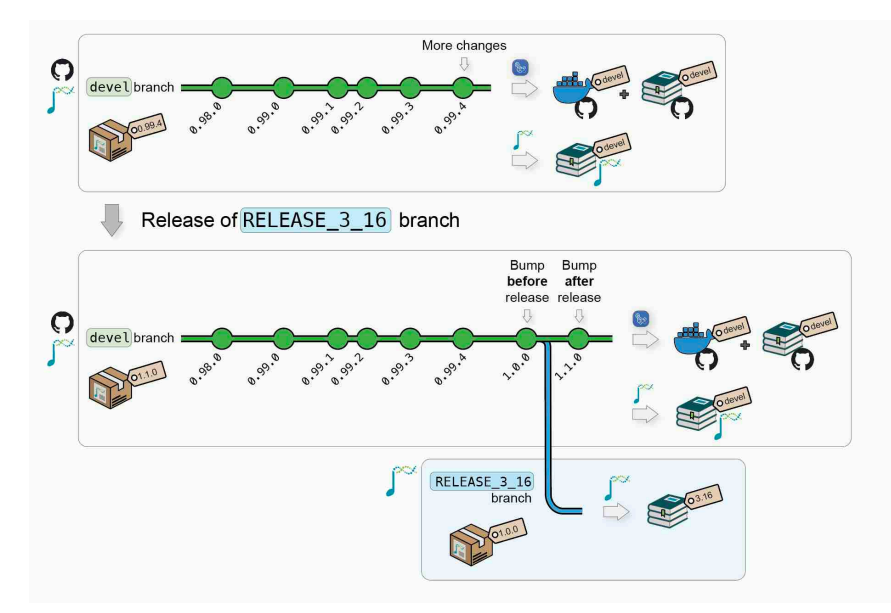

## i Note

A {BiocBook}-based **package** can follow its own release life cycle if the autor does not intend to submit it to Bioconductor.

If the author of a {BiocBook}-based **package** intends to submit this package/book/website to Bioconductor, the [Bioconductor submission and release life cycle:](https://contributions.bioconductor.org/versionnum.html)

- When developing a {BiocBook}-based **package** (at the submission and during review), the **package** version should be between 0.99.0 and 1.0.0.
- Once the submission is accepted and Bioconductor releases a new version X.Y, the {BiocBook}-based **package** version will automatically be bumped to 1.0.0 in Bioconductor release X.Y and to 1.1.0 in the continuing Bioconductor devel.

## <span id="page-18-0"></span>**1.1.4 Updates**

After new releases, updates and/or hot fixes can still made, both on the latest Bioconductor release and on the devel branch. New commits will automatically trigger the regeneration of the Docker image and the online book for the modified branch(es).

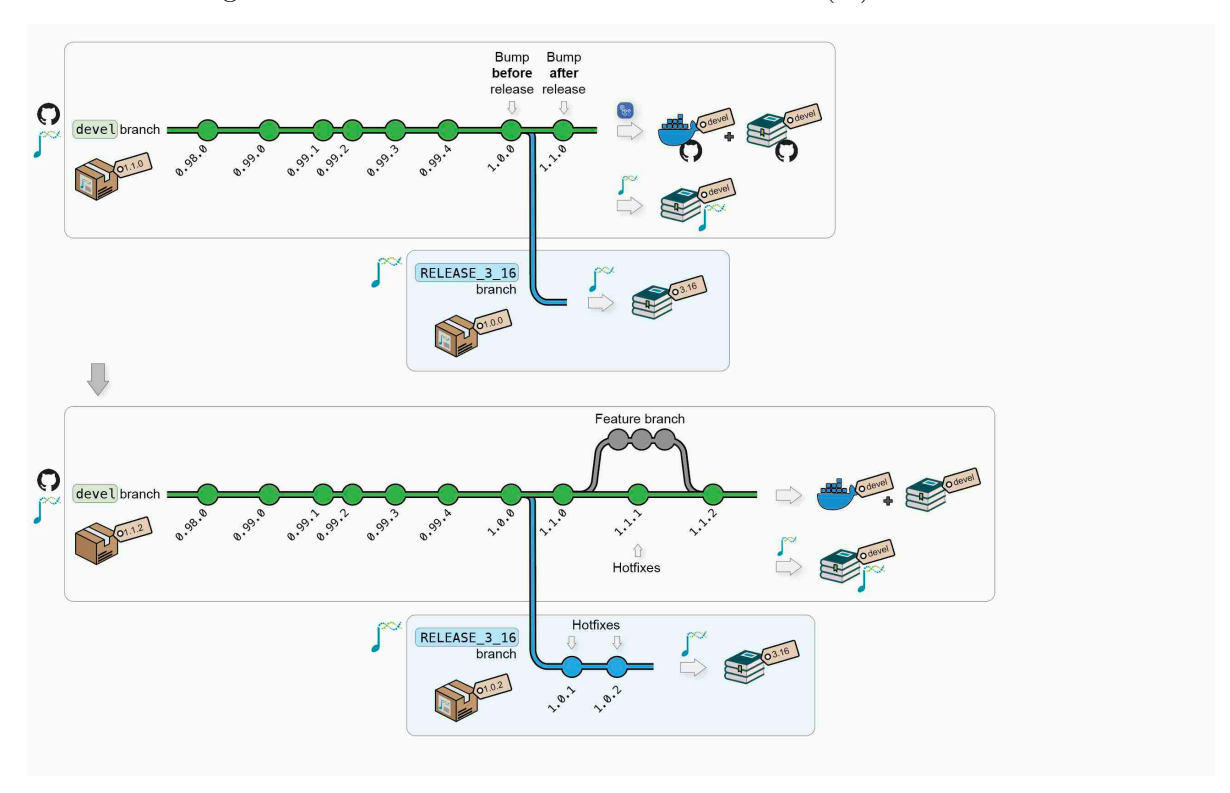

Additional Bioconductor releases will generate new versions of the Docker image and of the online book.

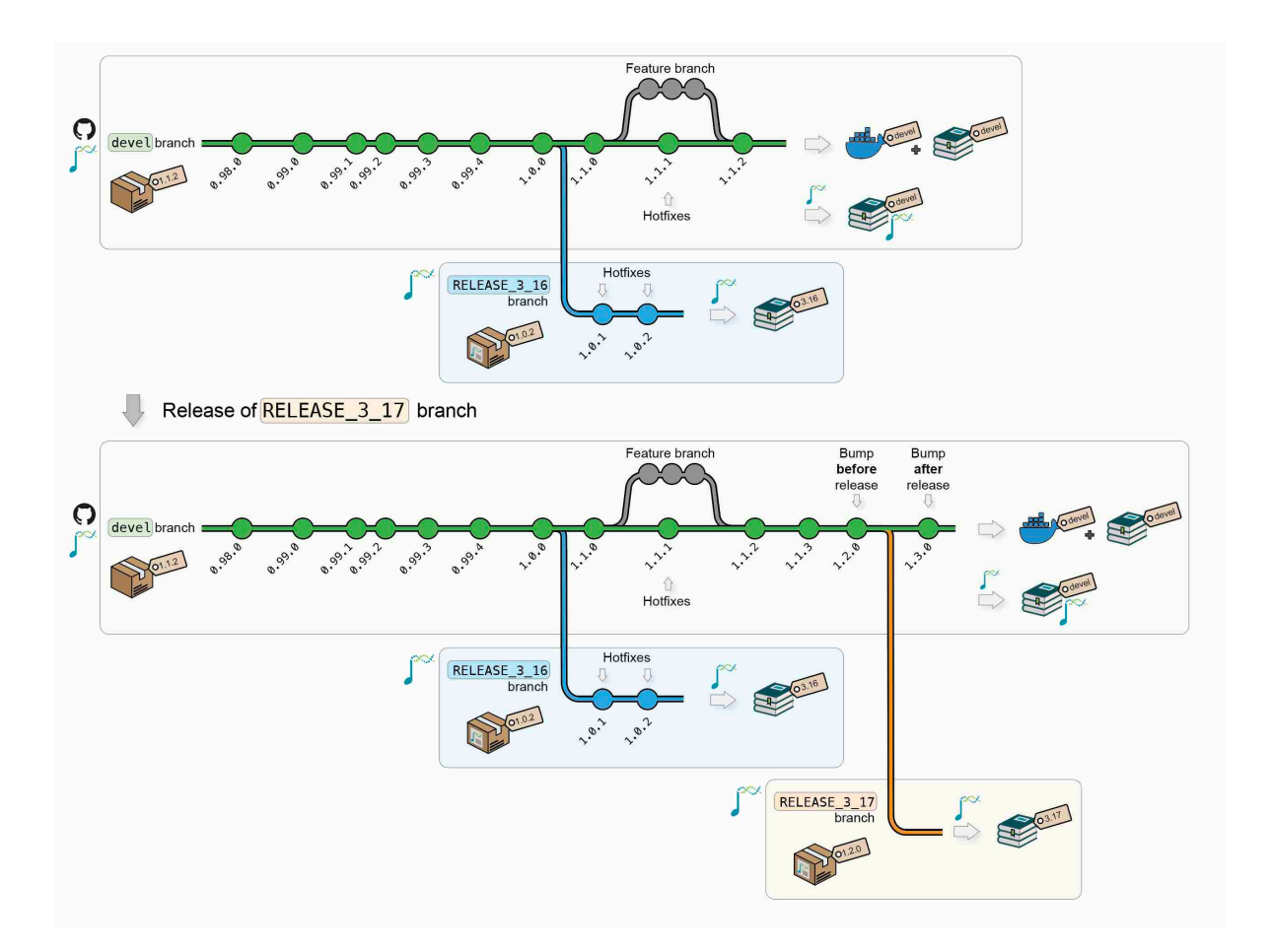

## <span id="page-19-0"></span>**1.2 Access to versioned Docker and online book**

### <span id="page-19-1"></span>**1.2.1 Docker images versioning**

The different versions of a BiocBook **Docker image** are availabed at the following URL:

ghcr.io/<github\_user>/<package\_name>

For example, for this package ({BiocBookDemo}), the following **Docker image** versions are available:

- [ghcr.io/js2264/biocbookdemo:devel](https://github.com/js2264?tab=packages&repo_name=BiocBookDemo)
- [ghcr.io/js2264/biocbookdemo:3.17](https://github.com/js2264?tab=packages&repo_name=BiocBookDemo)
- [ghcr.io/js2264/biocbookdemo:3.16](https://github.com/js2264?tab=packages&repo_name=BiocBookDemo)
- [ghcr.io/js2264/biocbookdemo:3.15](https://github.com/js2264?tab=packages&repo_name=BiocBookDemo)

### <span id="page-20-0"></span>**1.2.2 Website versioning**

The different versions of a BiocBook **website** are hosted at the following URL:

https://<github\_user>.github.io/<package\_name>/<version>

For example, for this package ({BiocBookDemo}), the following **website** versions are available:

- <https://js2264.github.io/BiocBookDemo/devel/>
- <https://js2264.github.io/BiocBookDemo/3.17/>
- <https://js2264.github.io/BiocBookDemo/3.16/>
- <https://js2264.github.io/BiocBookDemo/3.15/>

## <span id="page-20-1"></span>**1.3 Does this really work?**

The BIOCONDUCTOR\_DOCKER\_VERSION variable is set in all Bioconductor Docker images. For instance, this version of the BiocBookDemo package online book relies on:

```
Sys.getenv("BIOCONDUCTOR_DOCKER_VERSION")
## [1] "3.19.8"
```
#### $\bullet$  Tip

Note that this variable will always match the X.Y version returned by BiocVersion used to render the online book.

```
packageVersion("BiocVersion")
## [1] '3.19.1'
```
## <span id="page-20-2"></span>**1.4 So what packages can I use?**

Any package that has been released in the Bioconductor version you are using (in this book version, this is 3.19.1).

The BiocBaseUtils package is available in Bioconductor since 3.16, while the BiocHail package was only made available in 3.17. CuratedAtlasQueryR has recently been accepted in 3.18 (current devel, on Fri Dec 8 12:17:58 2023). Let's check this!

```
packageVersion("BiocVersion")
## [1] '3.19.1'
BiocManager::available("BiocBaseUtils")
## [1] "BiocBaseUtils"
BiocManager::available("BiocHail")
## [1] "BiocHail"
BiocManager::available("CuratedAtlasQueryR")
## [1] "CuratedAtlasQueryR"
```
# <span id="page-22-0"></span>**2 Writing a {BiocBook} package**

## <span id="page-22-1"></span>**2.1 Register a Github account in R**

## $\bullet$  Tip Skip this section if your Github account is already registered. You can check this by typing:

gh::gh\_whoami()

### <span id="page-22-2"></span>**2.1.1 Creating a new Github token**

```
usethis::create_github_token(
    description = "BiocBook",
    scopes = c("repo", "user:email", "workflow")
\mathcal{L}
```
This command will open up a new web browser. On the displayed Github page:

- Select an Expiration date;
- Make sure that at least repo, user > user: email and workflow scopes are selected;
- Click on "Generate token" at the bottom of the page;
- Copy your Github token displayed in the Github web page

### <span id="page-22-3"></span>**2.1.2 Register your new token in R**

```
gitcreds::gitcreds_set()
```
Paste your new Github token here and press "Enter".

**• Saving your Github token for later use** 

On Linux, gitcreds is generally not able to permanently store the provided Github token. For this reason, you may want to also add your Github token to ~/.Renviron to be able to reuse it. You can edit the  $\sim$ /. Renviron by typing usethis::edit\_r\_environ(), and define the GITHUB\_PAT environment variable:

**Listing 2.1** .Renviron

GITHUB\_PAT="<YOUR-TOKEN>"

#### <span id="page-23-0"></span>**2.1.3 Double check you are logged in**

```
gh::gh_whoami()
```
## <span id="page-23-1"></span>**2.2 BiocBook workflow**

### <span id="page-23-2"></span>**2.2.1 Initiate a {BiocBook} package**

#### **2.2.1.1 R**

Creating a BiocBook in R is straightforward with the {BiocBook} package.

```
if (!require("BiocManager", quietly = TRUE)) install.packages("BiocManager")
if (!require("BiocBook", quietly = TRUE)) BiocManager::install("BiocBook")
library(BiocBook)
biocbook <- init("myBook")
```
The steps performed under the hood by init() are detailed in the console. Briefly, the following steps are followed:

- 1. Creating a local git repository using the BiocBook package template
- 2. Fillout placeholders from the template
- 3. Push local commits to your Github account, creating a new GitHub repository

## **2.2.1.2 VS Code**

Á This approach is significantly more hazardous. It is highly recommended to stick to the init() helper function from the {BiocBook} package.

## **2.2.1.2.1 \*** Use the {BiocBook.template} package template

This template can be cloned from [js2264/BiocBook.template](https://github.com/js2264/BiocBook.template)

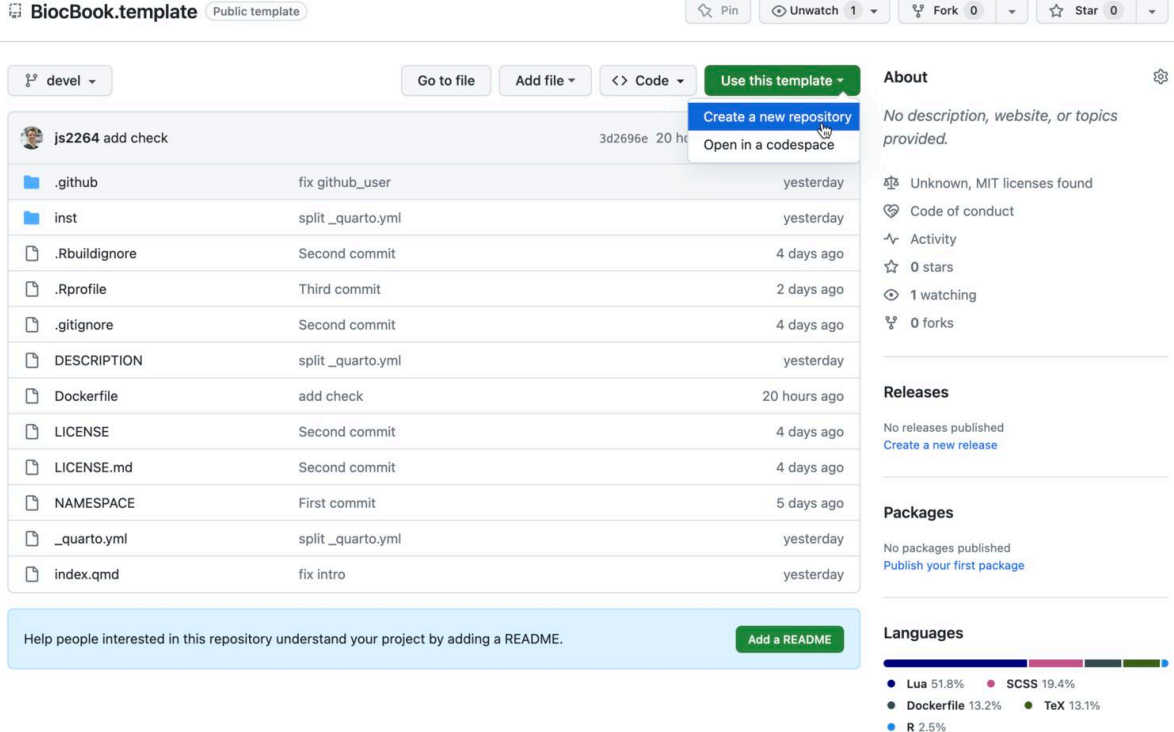

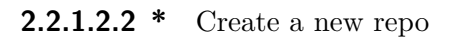

#### Create a new repository

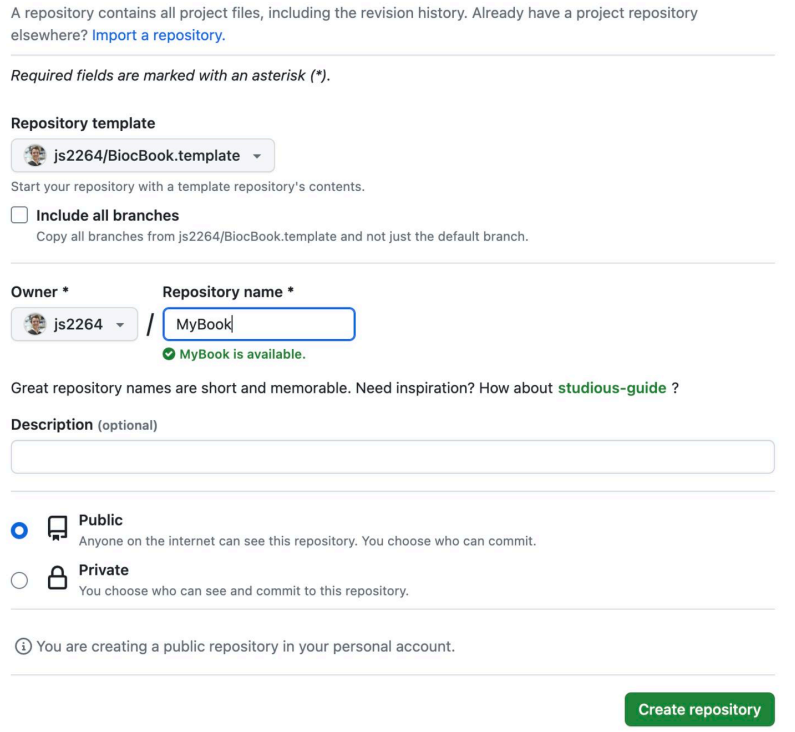

#### **2.2.1.2.3 Enable Github Pages to be deployed**

You will need to enable the Github Pages service for your newly created repository.

- Go to your new Github repository;
- Open the "Settings" tab;
- On the leftside bar, clik on the "Pages" tab;
- Select the gh-pages branch and the /docs folder to deploy your Github Pages.

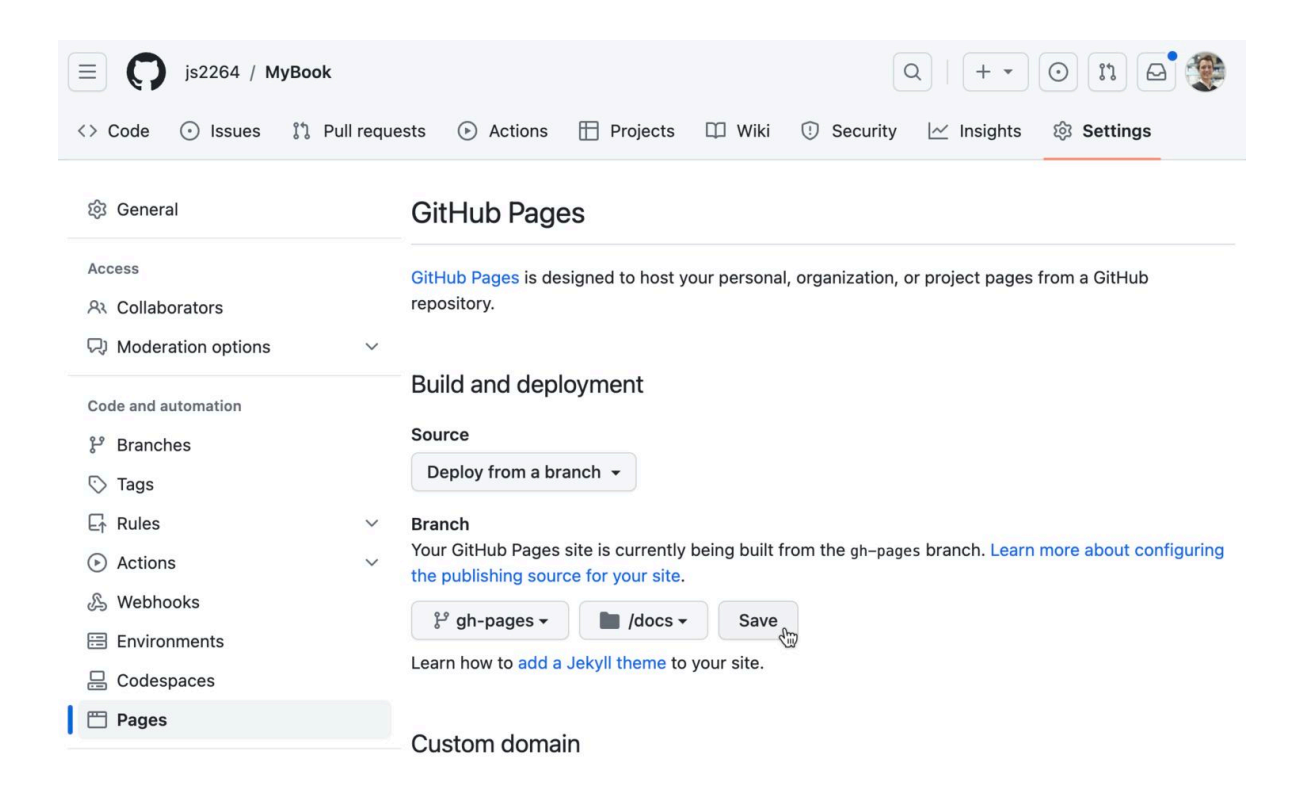

**2.2.1.2.4 \*** Enter VS Code editor by pressing .

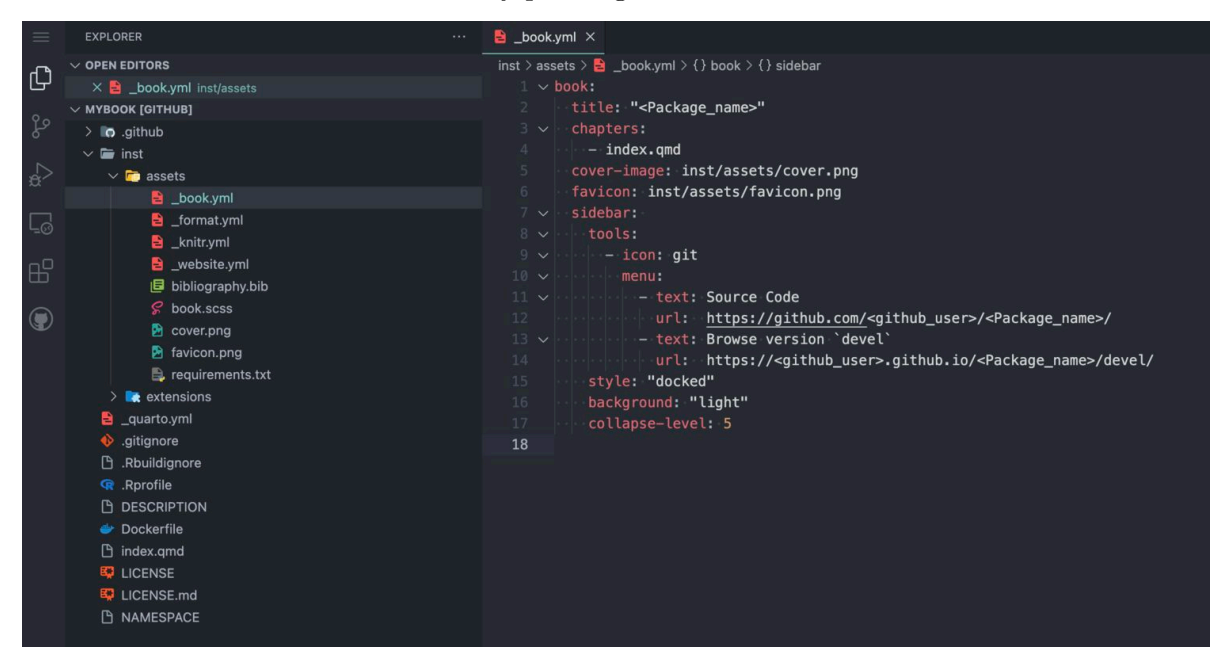

## **2.2.1.2.5 \*** Fillout placeholders

#### Á Warning

Three types of placeholders need to be replaced:

- 1. <Package\_name>
- 2. <package\_name>
- 3. <github\_user>

Three different files contain these placeholders:

- 1. /inst/assets/\_book.yml
- 2. /DESCRIPTION
- 3. /index.qmd

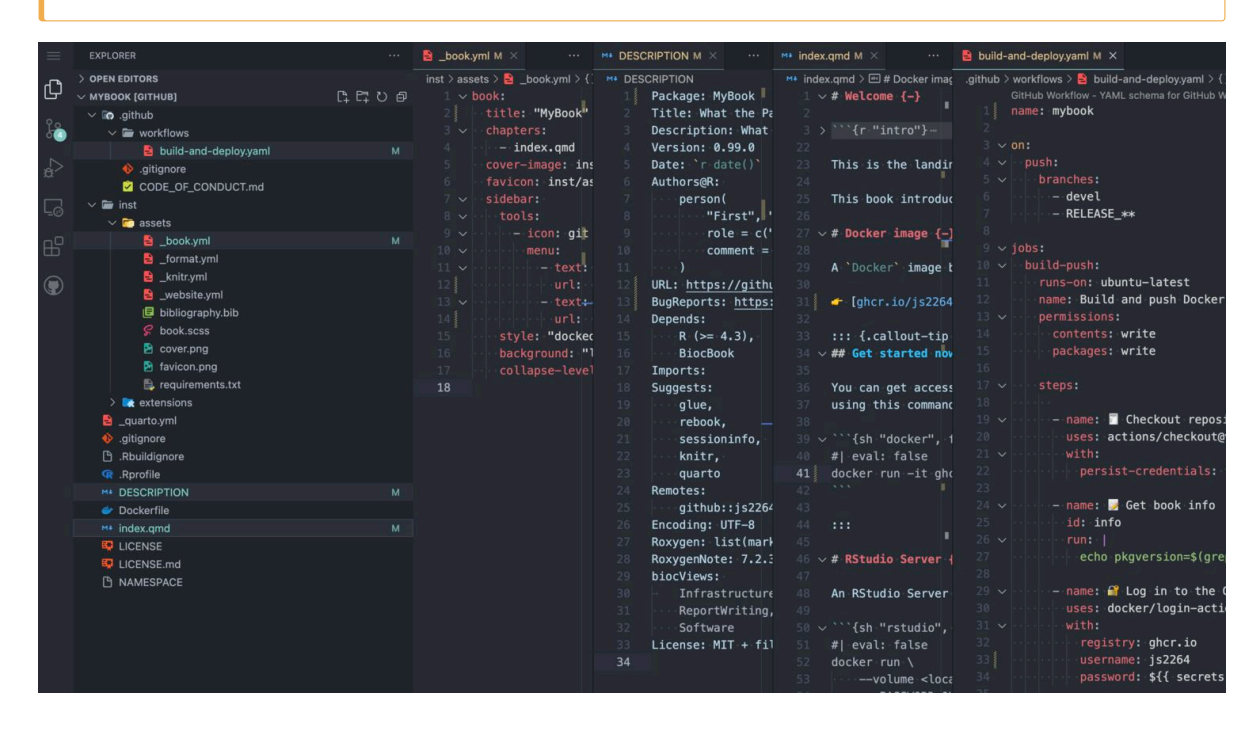

**2.2.1.2.6 \*** Commit changes

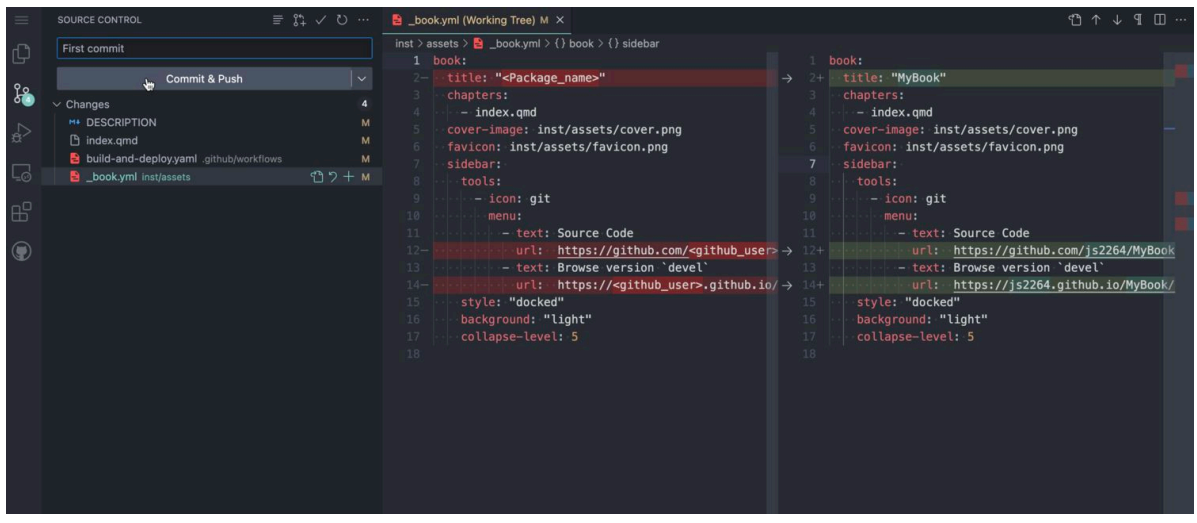

**2.2.1.2.7 \*** Clone the package to a local computer

### <span id="page-28-0"></span>**2.2.2 Edit new BiocBook chapters**

- add\_chapter(biocbook, title) is used to write new chapters;
- add\_preamble(biocbook) is used to add an unnumbered extra page after the Welcome page but before the chapters begin.

Á Don't forget to add any package used in the book pages to Imports: or Suggests: fields in DESCRIPTION.

This ensures that these packages are installed in the Docker image prior to rendering.

## <span id="page-28-1"></span>**2.2.3 Edit assets**

A BiocBook relies on several assets, located in /inst/assets.:

- \_book.yml, \_format.yml, \_knitr.yml, \_website.yml
- bibliography.bib
- book.scss

To quickly edit these assets, use the corresponding edit\_\* functions:

```
edit_yml(biocbook)
edit_bib(biocbook)
```
#### edit\_css(biocbook)

### <span id="page-29-0"></span>**2.2.4 Previewing and publishing changes**

### **2.2.4.1 Previewing**

While writing, you can monitor the rendering of your book live as follows:

```
preview(biocbook)
```
This will serve a local live rendering of your book.

#### **2.2.4.2 Publishing**

Once you are done writing pages of your new book, you should always commit your changes and push them to Github. This can be done as follows:

publish(biocbook, message = " Publish")

#### **2.2.4.3 Check your published book and Dockerfiles**

This connects to the Github repository associated with a local book and checks the existing branches and Dockerfiles.

status(biocbook)

## <span id="page-29-1"></span>**2.3 Writing features**

### <span id="page-29-2"></span>**2.3.1 Executing code**

It's super easy to execute actual code from any BiocBook page when rendering the BiocBook website.

#### **2.3.1.1 R code**

R code can be executed and rendered:

**Listing 2.2** R

```
utils::packageVersion("BiocVersion")
## [1] '3.19.1'
```
#### **2.3.1.2 bash code**

bash code can also be executed and rendered:

#### **Listing 2.3** bash

```
find ../ -name "*.qmd"
## ../pages/preamble.qmd
```
- ## ../pages/Chapter-2.qmd
- ## ../pages/Chapter-1.qmd
- ## ../pages/biocbook-vs-rebook.qmd
- ## ../pages/Chapter-3.qmd

## <span id="page-30-0"></span>**2.3.2 Creating data object**

## ../index.qmd While writing chapters, you can save objects as .rds files to reuse them in subsequent chapters (e.g. [here](#page-35-2)).

```
isthisworking <- "yes"
saveRDS(isthisworking, 'isthisworking.rds')
```
## <span id="page-31-0"></span>**2.3.3 Adding references**

References can be listed as .bib entries in the bibliography file located in inst/assets/bibliography.bib. The references can be added in-line using the @ notation, e.g. by typing **@serizay2023**, this will insert the following reference: **@serizay2023**.

## <span id="page-32-0"></span>**3 Containerizing and Publishing against specific Bioconductor release versions**

## <span id="page-32-1"></span>**3.1 For a {BiocBook} package not currently in Bioconductor**

One can build against older Bioconductor releases as follows:

• Commit current changes before switching branches (should be in devel branch)

gert::git\_commit\_all("Commit current changes")

• Create a new branch named RELEASE\_X\_Y and checkout

gert::git\_branch\_create("RELEASE\_3\_17")

• Push local RELEASE\_X\_Y to Github

gert::git\_push()

## <span id="page-32-2"></span>**3.2 For a {BiocBook} package accepted in Bioconductor > 6 months ago**

Once your package is accepted in Bioconductor, your repository will have access to a new **remote** named upstream, pointing to git@git.bioconductor.org. When Bioconductor releases a new version, your package will change version on the upstream remote, in a dedicated release branch RELEASE X Y. All details are available [here](https://contributions.bioconductor.org/git-version-control.html).

To generate a Docker image and a version of the BiocBook website built on new Bioconductor releases, you can:

• Add the Bioconductor remote to your local repository (this might already be set up)

```
gert::git_remote_add(name = 'upstream', url = 'git@git.bioconductor.org:packages/<YOUR-REP
```
• Create a new local RELEASE\_X\_Y branch

gert::git\_branch\_create("RELEASE\_3\_15")

• Pull the upstream RELEASE\_X\_Y commits

gert::git\_pull("RELEASE\_3\_15", remote = "upstream")

• Push the local RELEASE\_X\_Y branch to origin remote (your own Github repository)

gert::git\_push("RELEASE\_3\_15", remote = "origin")

## <span id="page-34-0"></span>**4 {BiocBook}-based books vs. {rebook}-based books**

{rebook} is another book rendering package currently used by Bioconductor to build book packages such as OSCA.\* and SingleRBook.

## <span id="page-34-1"></span>**4.1 Differences with {rebook}-based books**

OSCA books provided by Bioconductor are rendered upon building by the *Bioconductor Build System* (BBS). They rely on {rebook} to orchestrate the rendering. Briefly, OSCA books have their book pages in /inst/book/, while the vignettes/ folder contains (1) a Makefile and (2) a dummy stub.Rmd vignette (required to trigger vignette rendering and thus make).

When the BBS triggers OSCA. intro package building, upon vignette rendering, the Makefile triggers the following commands:

#### **Listing 4.1** R

```
work.dir <- rebook::bookCache('OSCA.intro')
handle <- rebook::preCompileBook('../inst/book', work.dir=work.dir, desc='../DESCRIPTION')
old.dir <- setwd(work.dir)
bookdown::render_book('index.Rmd')
setwd(old.dir)
rebook::postCompileBook(work.dir=work.dir, final.dir='../inst/doc/book', handle=handle)
```
The resulting book, pre-compiled by  $\{rebook\}$  and assembled by  $\{bookdown\}$ , is eventually served by Bioconductor from the /inst/doc/book/ folder.

{BiocBook}-based packages follow a strategy similar to that of OSCA books: they provide a Makefile in the vignettes/ folder to trigger book rendering when building the package. However, the executed command does not rely on  $\{rebook\}$  and  $\{bookdown\}$ , but on a render command from the quarto software.

The resulting book, fully compiled by native quarto, is also located in /inst/doc/book/ once the package is built (and in doc/book in the library directory once installed).

```
quarto render ../inst/
mv ../inst/docs ../inst/doc/book
```
**A** This implies that quarto ( $> = 1.3$ ) has to be installed in the system building the package!

## <span id="page-35-0"></span>**4.2 BiocBook features missing from rebook**

- A BiocBook can be readily initiated using BiocBook::init();
- It relies on modern .qmd files supported by Quarto;
- It can work as a standalone Github-hosted package, without necessarily having to be submitted to/built by Bioconductor. The book should be rendered exactly the same way through Github or by the BBS;
- It supports versioning of the online book served by gh-pages **through the author Github account**;
- It distributes versioned Dockerfiles **through the author Github account**;
- BiocBook-based packages can actually provide fully-fledged functions in R/, manual pages and vignettes. They can be installed exactly the same way than other software packages.

## <span id="page-35-2"></span><span id="page-35-1"></span>**4.3 rebook features missing from BiocBook**

• Smart reuse of objects generated in one book in another book;

#### $\bullet$  Tip

This can still be achieved **within** a book by saving a data object as an .rds file and loading it in a subsequent chapter.

```
isthisworking <- readRDS('isthisworking.rds')
isthisworking
## [1] "yes"
```
• Native support of cross-references across books.